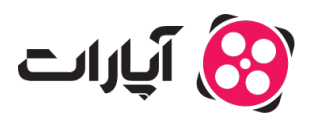

[پایاه دانش](https://support.aparat.com/kb) > [تبلیغات](https://support.aparat.com/kb/tblyghat) > [آمار و پرداخت](https://support.aparat.com/kb/amar-o-brdakht) > [نحوه مشاهده آمار تبلیغات در اکانت شما](https://support.aparat.com/kb/articles/article-146)

نحوه مشاهده آمار تبلیغات در اکانت شما 2025-03-04 - niushamin - [آمار و پرداخت](https://support.aparat.com/kb/amar-o-brdakht)

پس از ایجاد و پرداخت هزینه برای تبلیغ، برای دسترس به آمار و گزارشهای مربوطه، مراحل زیر را دنبال کنید:

**روش اول: ورود به داشبورد آمار تبلیغات .1ورود به اکانت خود**: ابتدا به اکانت خود وارد شوید.

د**سترسی به مدیریت تبلیغ ها**: روی تصویر پروفایل در گوشه سمت چپ کلیک کنید و گزینه «مدیریت**.** تبلیغ ها» را از منوی باز شده انتخاب کنید.

**.3انتخاب گزینه آمار**: در داشبورد اصل تبلیغات، از ستون سمت راست گزینه «آمار» را انتخاب کنید.

**.4مشاهده آمار تبلیغ**: در قسمت آمار هر تبلیغ، با انتخاب گزینه مشخص شده (مشاهده تصویر زیر) به صفحه آمار مربوط به آن تبلیغ دسترس پیدا خواهید کرد.

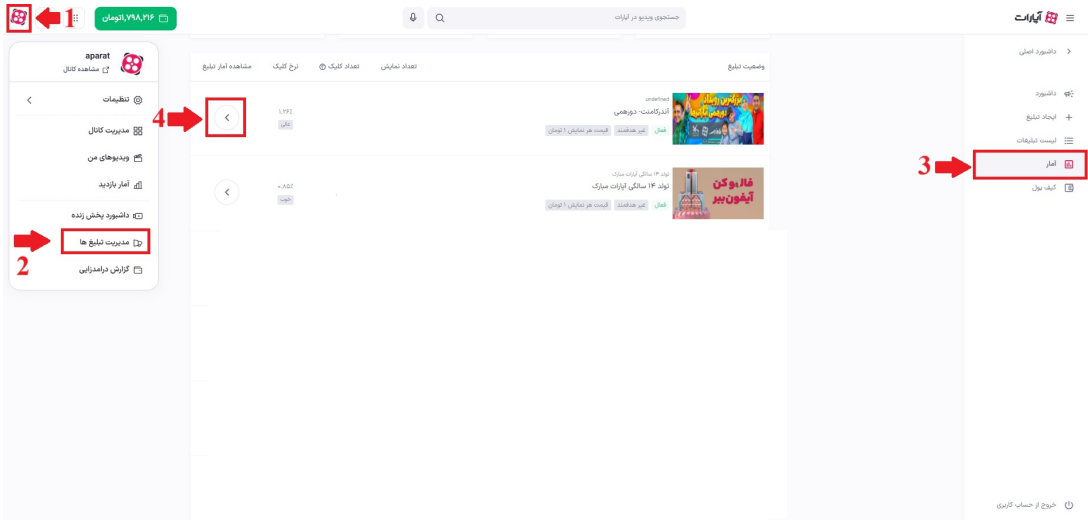

**روش دوم: ورود به صفحه آمار تبلیغات .1ورود به اکانت خود**: ابتدا به اکانت خود وارد شوید.

**.2مدیریت تبلیغ ها**: روی تصویر پروفایل در گوشه سمت چپ کلی کرده و گزینه «مدیریت تبلیغ ها» را انتخاب کنید.

**.3انتخاب لیست تبلیغات**: در داشبورد اصل، از ستون سمت راست گزینه «لیست تبلیغات» را انتخاب کنید. در اینجا لیست تمامی تبلیغات شما و وضعیت آنها نمایش داده میشود.

**.4دسترس به آمار تبلیغ**: از قسمت تنظیمات، گزینه مربوط به آمار تبلیغ مورد نظر را انتخاب کنید تا به صفحه گزارشهای آماری مربوط به آن منتقل شوید.

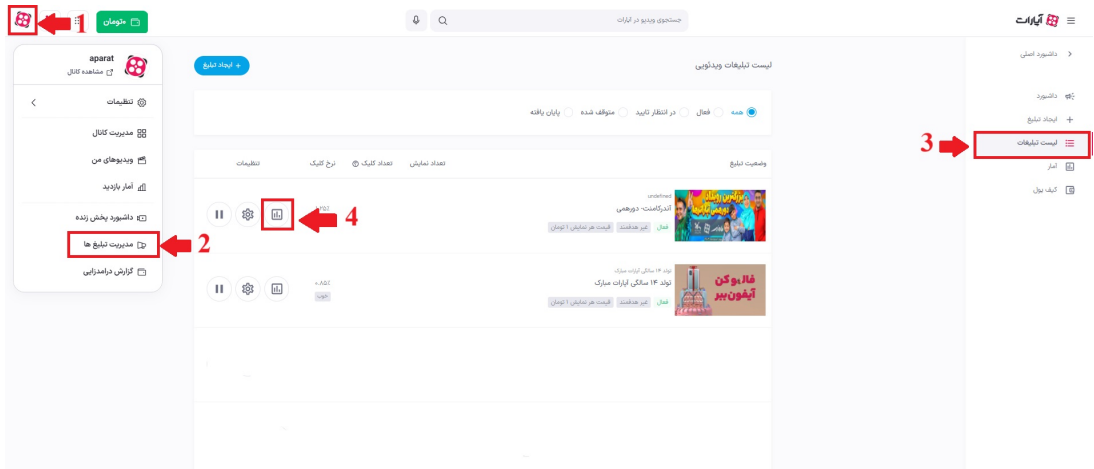

## **اطلاعات بیشتر:**

برای یادگیری نحوه تغییر بازه زمان<sub>ی</sub> در مشاهده آمار و گزارشها، <u>اینجا</u> کلیک کنید.

برای دسترسی سریع به قسمت آمار، <u>اینجا</u> کلیک کنید.